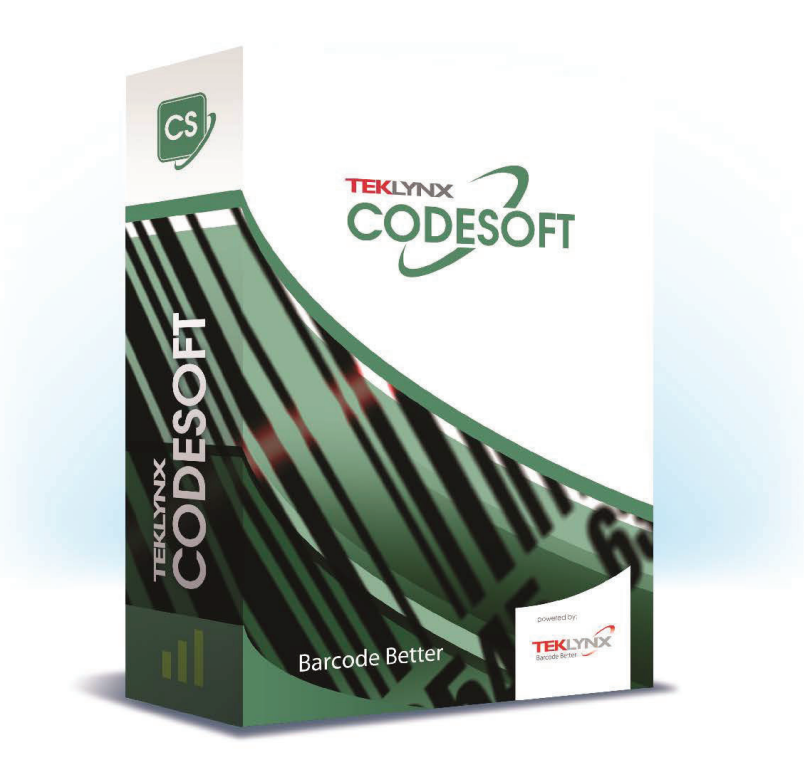

# **CSPRINT**

The information in this manual is not binding and may be modified without prior notice. Supply of the software described in this manual is subject to a user license. The software may not be used, copied or reproduced on any medium whatsoever, except in accordance with this license. No portion of this manual may be copied, reproduced or transmitted by any means whatsoever, for purposes other than the personal use of the buyer, unless written permission is obtained from TEKLYNX Corporation SAS.

©2024 TEKLYNX Corporation SAS, All rights reserved.

# **CSPrint**

CSPrint is a command line printing program that calls the CODESOFT print engine via its .NET wrapper and is intended to replace the deprecated LMWPrint functionality many of our partners use in LABEL MATRIX.

# **Considerations & default behavior**

- If no values are passed, (other than a label file), CSPrint will print to the default CODESOFT printer with a quantity of 1.
- If the label is connected to a serial Database (not Table Lookups), CSPrint will print every record in the database with the quantity (/C) and copies (/D) specified for each. If desiring to skip to a particular database record, use the /R tag.
	- If trying to print from a database, make sure the "Open merge database" with document" is checked in Tools > Configuration in CODESOFT.
- Label passwords and program passwords are not necessary in CSPrint, so no tags are needed. If they are included, they will be ignored.
- Any tags included that are not part of the CSPrint library will be ignored.
- Printing with CSPrint will perform the same behavior as though a user was printing out of CODESOFT. As a result, Visual Basic Scripts, Table Lookups, Formulas, Counters, and all other dependent data sources will still function as expected when printing from CSPrint.
- Serialized values (like in a Counter Variable) will NOT be saved during prints, unless the counter is pulling from a shared data source.

# **Functions**

All tags should be preceded with a / (forward slash) character and if a parameter is required, include it after the = assignment sign. The order of tags does not matter.

## **Label select**

# $\mathcal{U}=$

The /L= command tells CSPrint which label to print by loading the file that matches the filepath you enter for the parameter. The full file name must be entered correctly or the file will not load. If you enter the file name without including the file extension, the LAB file extension is automatically appended to the file name.

#### *Example*

CSPrint.exe /L="C:\Test\LabelFile.lab"

# **Number of labels to print**

# */C=*

The /C= command tells CSPrint the number of unique labels to print. This value is equivalent to "Labels in the series" parameter in CODESOFT (@SERIALQTY). The parameter will NOT override any variables named to @SERIALQTY on the label.

*Example*  CSPrint.exe /L="C:\Test\LabelFile.lab" /C=5

# **Number of duplicate labels**

#### */D=*

The /D= command tells CSPrint the number of duplicate labels to print. The parameter given for this command will behave in the same fashion as setting the "Copies of labels" parameter in the CODESOFT print screen. The parameter will NOT override any variables named to @LABELCPY on the label.

*Example* 

CSPrint.exe /L="C:\Test\LabelFile.lab" /C=5 /D=2

# **Number of pages to print**

# */P=*

The /P= command tells CSPrint the number of pages to print. The parameter given for this command must be a numeric value. This WILL override any value set for /D (copies) and will set the value of @LABELCPY to the number of labels on the page (set in Label/Page setup in CODESOFT).

## **Specify printer name**

#### */X=<printername,printerport(optional)>*

With the /X CSPrint command, you can further refine your printer designation by passing in both the printer name and (optionally) the port. These parameters would be used together when you have two or more printers of the same kind, same name, etc. on different ports and you want to send the print job to a particular one of the two printers. The /X command must include the port to which it is attached. If the correct /X information is not given, the print job will fail with errors specifying how to correct it.

#### *Example*

CSPrint.exe /L="C:\Test\LabelFile.lab" /X=Zebra 105SL Plus,192.168.1.26

## **Specify name/value pairs of variables on label**

#### */V=<variableName,variableValue>;<variableName,VariableValue>;...*

The /V feature is new to CSPrint and allows you to define When Printed variable values through /V command. The variable names and values will be passed in the format /V=<variableName,variableValue>;<variableName,VariableValue>;... If passed correctly, the variables will be updated with the new values then printed. Neither the variable name nor the value can contain the comma (,) or semicolon (;) characters, as these are used by CSPrint to delimit the incoming string.

#### *Example*

CSPrint.exe /L="C:\Test\LabelFile.lab" /V=FirstName,John;LastName,Doe;Address,123MainSt

#### **Log events**

#### */G*

The /G command turns on logging for the print operation. If this command is used, event logging will be written to the console and the file specified in appSettings.json file.

The /G command needs to be supplied for each print job in which you want to log events. Log level can be configured in appSettings.json file under Serilog > MinimumLevel. Acceptable logging levels are (in order of highest criticality of events to lowest): Fatal, Error, Warning, Information, Debug, Verbose

#### *Example*

CSPrint.exe /L="C:\Test\LabelFile.lab" /X=Zebra 105SL Plus,192.168.1.26 /G

# Lock file (/F=<path\lock file name>) or (/FL=<path\lock file name>)

# */F or /FL*

The /F= command passes CSPrint a temporary "lock file" that will be deleted when the print job is finished. The /F= command can be used with front-end applications such that the application looks for the existence of the lock file and as long as it is there, the application knows CSPrint is still printing.

The /F= command can also be used with front-end applications to handle timing issues when multiple CSPrint jobs are sent to the printer. For example, if the jobs are sent too quickly, data from the front-end may not be available for them, or the printer may still be busy with the first job and then the second job does not print because the printer was tied up.

The /FL= command serves the same purpose as /F=, but /FL= also opens the file so that the front-end application can try to delete the file until it succeeds, which means that the print job has either finished printing or errored out and released the file. The purpose is to be able to tell that the printing is complete if the print engine errors out and does delete the file.

#### *Possible lock file implementation:*

- 1. Via your front-end application, create a temporary file, which we will call the "lock file." The lock file can be any physical file on the computer and can have any file name. The important point to note is that CSPrint will delete this file when the print job is done.
- 2. Set up your front-end application to check for the presence of the lock file. When the file is no longer present you can then start up the next print job in your application. For example, you could set up a program loop that keeps checking for the file and, if it finds the file there, the print job has not been completed. Once the print job is finished and the file is deleted, you are ready to send another print job.
- 3. Add the /F=<path\lock file name > command switch to your CSPrint batch file or call it from your front-end application.

#### *Example*

CSPrint.exe /L="C:\Test\LabelFile.lab" /X=Zebra 105SL Plus,192.168.1.26 /G /F=C:\lock.txt

#### **Wait for next print job**

#### */W*

The /W command tells CSPrint to wait for you after printing so you can continue with another print job without having to open the program again. With no /W command specified, CSPrint will close after the final label prints. Subsequent calls to the CSPrint program do not need the /W command unless the /Q command was used on the command line to close the program.

This is a popular command for improving efficiency between multiple print commands, because a new print engine does not need to be instantiated for each request.

#### *Example*

CSPrint.exe /L="C:\Test\LabelFile.lab" /W

#### **Quit/close CSPrint**

# */Q*

The /Q command closes CSPrint and removes it from memory. When the original print job is started with the /W command, this is the only way to close down CSPrint, as there is not a dialog associated with it. This command can be sent alone on the command line or on the last call to print a label.

#### *Example*

CSPrint.exe /L="C:\Test\LabelFile.lab" /Q

## **Start on label**

#### */R=*

The /R= command tells CSPrint the exact label from which you would like to start printing when you have multiple labels on the page. This number must be between 1 and the total number of labels on the page.

*Example*  CSPrint.exe /L="C:\Test\LabelFile.lab" /R=3

# **Replace datafile**

#### */File=<path\datafileName>*

The /File command allows you to replace an attached database file with a database file of the same format. After printing, the original database file will be reverted to the original. It is important to note that this functionality is only supported by OLEDB connections, which can be configured in CODESOFT under Tools > Administrator OLE DB. If the file path is inaccessible or does not exist, printing will be canceled.

#### *Example*

CSPrint.exe /L="C:\Test\LabelFile.lab" /File="C:\Data\NewPartsData.accdb"

#### **Number of records to skip**

#### */S=*

The /S= command tells CSPrint how many records to skip if the file is pulling values from a sequential/serial database. This command is useful if you have a database with many records and have to stop the print job when you are only part-way through the records. Using the /S= command, you can resume the print job right where you left off. The parameter must be a numeric value. CSPrint will skip records and then print to the end of the dataset.

*Example* 

CSPrint.exe /L="C:\Test\LabelFile.lab" /S=12

#### **Redirect port output**

#### */O=*

The /O command will redirect the port output of the connected printer to another port on the system. The port passed in must exist in Windows Print Server Properties OR must be a valid IP Address in the form of ###.###.###.###(:####) - four octets of an IP Address with optional TCP/IP communication port. If TCP/IP port is not specified, the connection will default to :9100

*Example*  CSPrint.exe /L="C:\Test\LabelFile.lab" /O=USB002

#### **Run separate instance of CSPrint**

#### */Y*

The /Y command changes the way print jobs are processed. Without using this command, if you send one print job and then send a second job, the program will wait for the first job to finish and will then use the same "instance" of CSPrint that is already open to run the second job. When you use the /Y command, a second "instance" of CSPrint will open to run the second job, allowing you to run jobs to different ports simultaneously rather than waiting for the first job to finish. The number of print jobs that can be run simultaneously depends on how many licenses exist.

#### *Example*

CSPrint.exe /L="C:\Test\LabelFile.lab" /Y

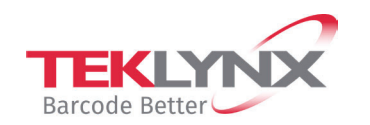

**France Germany Singapore United States** +33 (0) 562 601 080 +49 (0) 2103 2526 0 +65 6908 0960 +1 (414) 837 4800

Copyright 2024 TEKLYNX Corporation SAS. All rights reserved. LABEL MATRIX, LABELVIEW, CODESOFT, LABEL ARCHIVE, SENTINEL, PRINT<br>MODULE, BACKTRACK, TEKLYNX CENTRAL, TEKLYNX, and Barcode Better are trademarks or registered tr

www.teklynx.com